# **บทที่ 6**

### **การออกแบบโปรแกรม**

การออกแบบโปรแกรมระบบการสอบผานคอมพิวเตอรดวยคลังขอสอบอิเล็กทรอนิกสนี้ ไดใชผลที่ไดจากการศึกษาและวิเคราะหงานปจจุบันในบทที่ 3 เพื่อเปนขอมูลและแนวทางในการ ออกแบบระบบงานใหมซึ่งแบงงานการออกแบบนี้เปน 3 สวน คือ

- 6.1 ส่วนการออกแบบผู้ใช้ในระบบ
- 6.2 ส่วนการออกแบบโปรแกรมย่อยในระบบ
- 6.3 สวนการออกแบบการเขารหัสขอมูลรหัสผานของผูใช

## **6.1 สวนการออกแบบผูใชในระบบ**

#### **6.1.1 ประเภทของกลุมผูใชในระบบ**

ลักษณะการใช้งานโปรแกรมย่อยส่วนต่างๆ แบ่งกลุ่มผู้ใช้ออกเป็น 2 กลุ่ม ดังรูป

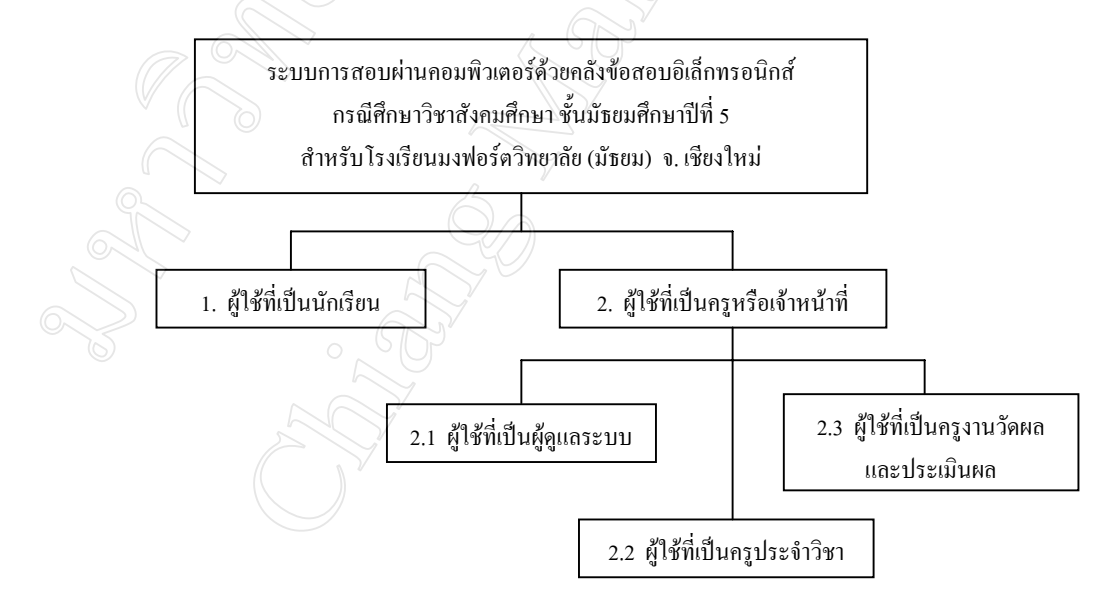

## **รูป 6.1** แสดงแผนผังโครงสรางผูใชงานของระบบการสอบผานคอมพิวเตอรฯ

**6.1.1.1 ผูใชที่เปนนักเรียน** (ใชงานโปรแกรมสวน Client) เปนสวนสําหรับกลุมผูใชที่เปนนักเรียน ซึ่งตองใสรหัสประจําตัวนักเรียน และ ้ รหัสผ่านที่ถูกต้อง จึงจะผ่านเข้าไปสู่ระบบการสอบได้

**6.1.1.2 ผใชู ที่เปนครูหรือเจาหนาที่** (ใชงานโปรแกรมสวน Server)

เปนส วนสําหรับกลุมผูใชงานที่เปนครูหรือเจาหนาที่ ซึ่งตองใสรหัสผูใชและรหัส ห่านที่ถูกต้อง จึงจะผ่านเข้าไปใช้งานระบบโปรแกรมย่อยต่างๆ ได้ตามสิทธิการใช้งานที่ได้รับ แบ่ง ออกเปน 3 กลุม คือ

**1. ผูใชที่เปนผูดูแลระบบ** หมายถึง ผูทําทําหนาที่ดูแลระบบ ระบบฐานขอมูล การ บริหารจัดการสิทธิของผู้ใช้คนอื่นๆ ในระบบ $\circlearrowright$ 

**2. ผูใชที่เปนครูประจําวิชา** หมายถึง ครูผูสอนวิชาสังคมศึกษา ชั้นมัธยมศึกษาปที่ 5 โรงเรียนมงฟอรตวิทยาลัย (มัธยม) ที่ไดรับรหัสผูใช (Username) และรหัสผาน (Password) เพื่อเขา ใช้งาบระบบ

**3. ผใชู ที่เปนครูงานวัดผลและประเมินผล** หมายถึง ครูงานวัดผลและประเมินผลโรง เรียนมงฟอร์ตวิทยาลัย (มัธยม) ที่ได้รับรหัสผู้ใช้ (Username) และรหัสผ่าน (Password) เพื่อเข้าใช้ งานระบบ

### **6.1.2 สิทธิการใชงานโปรแกรมยอยของผูใชที่เปนครูหรือเจาหนาที่**

ผูใชระบบแตละคน จะไดรับสิทธิการใชโปรแกรมยอยสวนตางๆ ที่แตกตางกันไปตาม ลักษณะของงานที่รับผิดชอบ ดังตารางการระบุสิทธิการใช้งานดังต่อไปนี้

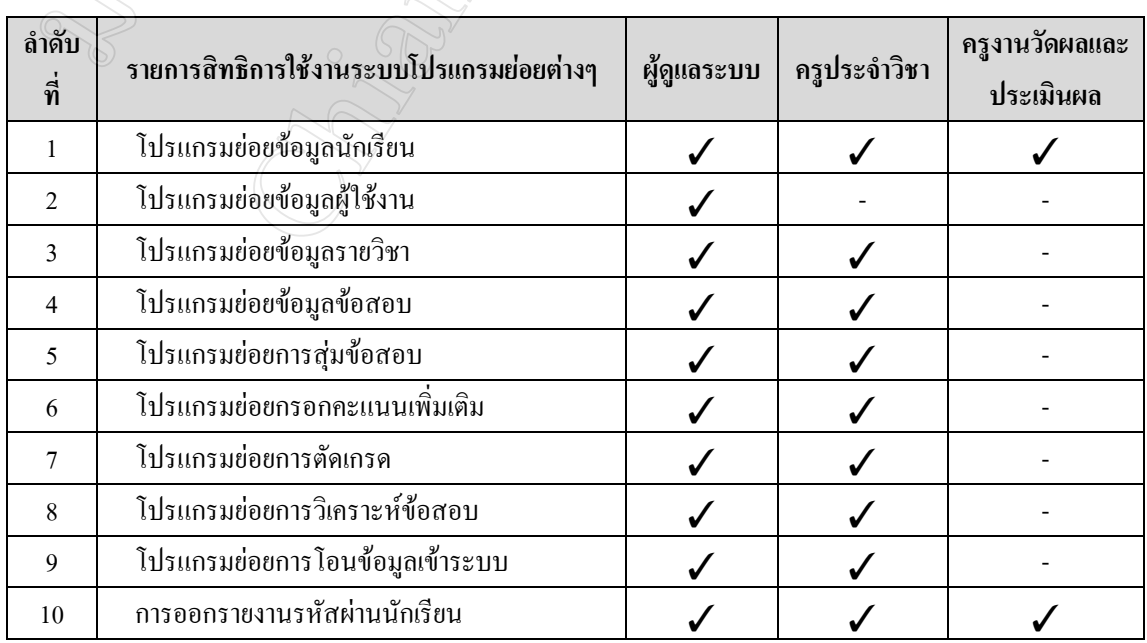

**ตาราง 6.1** แสดงสิทธิการใชงานระบบโปรแกรมยอยตางๆ ของผูใชแตละกลุม

| ลำดับ<br>ที่ | รายการระบบโปรแกรมย่อยต่างๆ     | ผู้ดูแลระบบ | ครูประจำวิชา | ครูงานวัดผลและ<br>ประเมินผล |
|--------------|--------------------------------|-------------|--------------|-----------------------------|
| 11           | การออกรายงานคะแนนสอบ           |             |              |                             |
| 12           | การออกรายงานการตัดเกรด         |             |              |                             |
| 13           | การออกรายงานสรุปผลคะแนน        |             |              |                             |
| 14           | การออกรายงานการวิเคราะห์ข้อสอบ |             |              |                             |
| 15           | การออกรายงานข้อมูลข้อสอบ       |             |              |                             |
| 16           | การออกรายงานข้อสอบไม่มีคุณภาพ  |             |              |                             |
| 17           | การลบข้อมูลข้อสอบ              |             |              |                             |
| 18           | คู่มือการใช้งาน                |             |              |                             |

**ตาราง 6.1** แสดงสิทธิการใชงานระบบโปรแกรมยอยตางๆ ของผูใชแตละกลุม (ตอ)

### **6.2 สวนการออกแบบโปรแกรมยอยในระบบ**

#### **6.2.1 แผนผังการทํางาน**

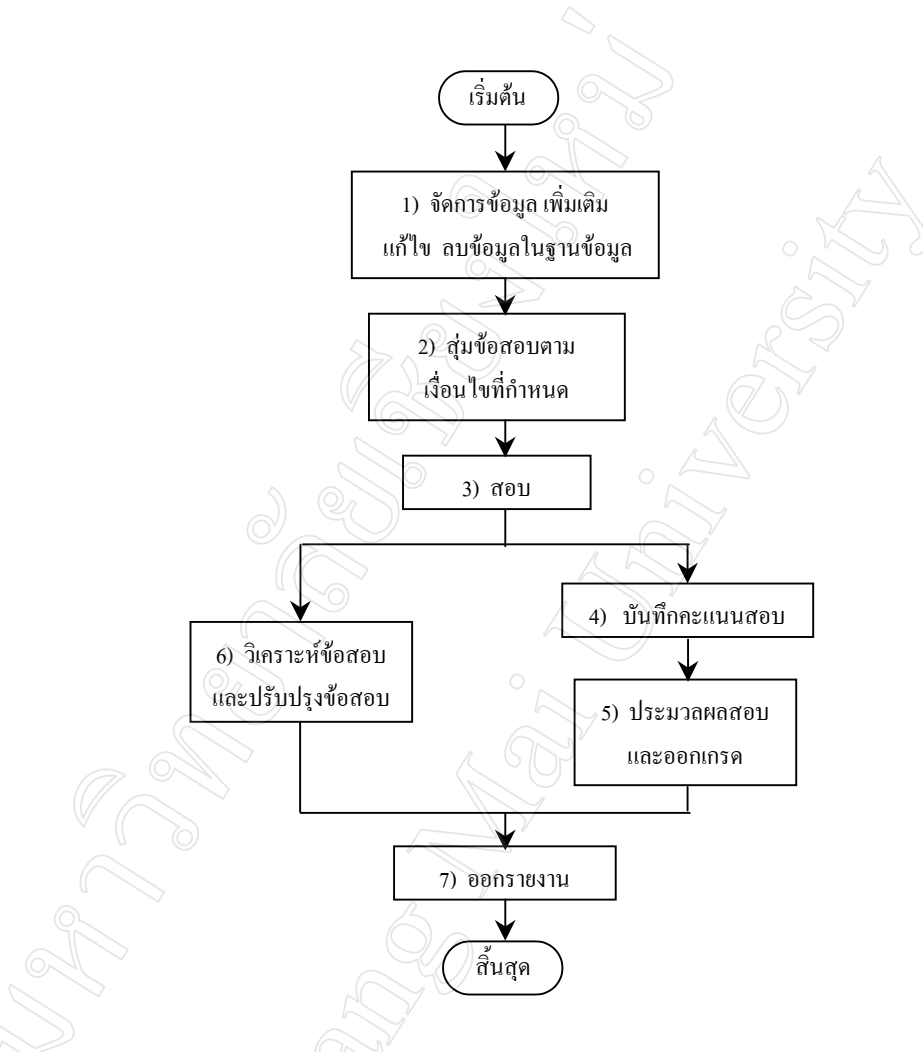

**รูป 6.2** แสดงแผนผังการทํางานของระบบ

### **6.2.2 รายละเอียดการทํางานของโปรแกรมยอยสวนตางๆ**

ระบบการสอบผานคอมพิวเตอรดวยคลังขอสอบอิเล็กทรอนิกสฯ นี้ แบงระบบงานออก ไดเปน 8 สวน คือ

- 1. สวนที่ 1 สวนการจัดการฐานขอมูล
- 2. สวนที่ 2 สวนการสุมขอสอบตามเงื่อนไขที่กําหนด
- 3. สวนที่ 3 สวนการสอบ
- 4. สวนที่ 4 สวนการบันทึกคะแนน
- 5. สวนที่ 5 สวนการประมวลผลสอบและตัดเกรด
- 6. สวนที่ 6 สวนการวิเคราะหขอสอบ
- 7. สวนที่ 7 สวนการเสนอรายงาน
- 8. สวนที่ 8 สวนการโอนขอมูลเขาระบบ
- **1) สวนที่ 1 สวนการจัดการฐานขอมูล**

เปนส วนที่ผูใชระบบใชเพื่อเพิ่มเติม แกไข ลบ ขอมูลในฐานขอมูล ไดแก ขอมูล ี นักเรียน ข้อมูลผู้ใช้งาน ข้อมูลรายวิชา ข้อมูลข้อสอบ

**1. การจัดการฐานขอมูลนักเรียน** (อางอิงสวนของ Procedure TFMain.Menu1Click

ใน exam1.pas)

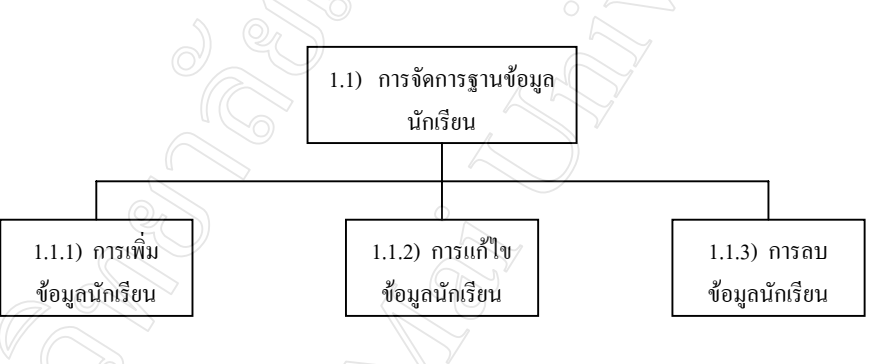

**รูป 6.3** แสดงโครงสรางสวนการจัดการฐานขอมูลนักเรียน

## **ก) การเพิ่มขอมูลนักเรียน**

ในการเพิ่มขอมูลนักเรียน จะนํารหัสประจําตัวนักเรียนไปตรวจสอบวากับ ข้อมูลในฐานข้อมูลว่ามีข้อมูลเดิมอยู่หรือไม่ ถ้ามีข้อมูลเดิมอยู่แล้วจะไม่สามารถเพิ่มเติมข้อมูลได้ ้แต่ถ้าไม่มีข้อมูลจะทำการเพิ่มเติมข้อมูลของนักเรียนในฐานข้อมูล

### **ข) การแกไขขอมูลนักเรียน**

ในการแกไขขอมูลนักเรียน จะนํารหัสประจําตัวนักเรียนไปตรวจสอบวากับ ข้อมูลในฐานข้อมูลว่ามีข้อมูลเดิมอยู่หรือไม่ ถ้ามีข้อมูลเดิมอยู่แล้วจะสามารถแก้ไขข้อมูลได้ แต่ถ้า ไมม ีขอมูลจะไมสามารถแกไขขอมูลของนักเรียนในฐานขอมูลได

#### **ค) การลบขอมูลนักเรียน**

ในการลบขอมูลนักเรียน จะนํารหัสประจําตัวนักเรียนไปตรวจสอบวากับขอมูล ในฐานขอมูลวามีขอมูลเดิมอยูหรือไม ถามีขอมูลเดิมอยูแลวจะสามารถลบขอมูลได แตถาไมมี ข้อมูลจะไม่สามารถลบข้อมูลของนักเรียนในฐานข้อมูลได้

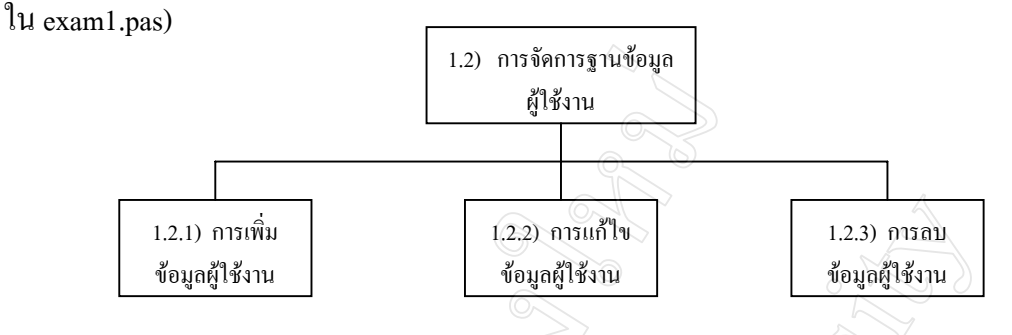

### **2. การจัดการฐานขอมูลผูใชงาน** (อางอิงสวนของ Procedure TFMain.Menu2Click

**รูป 6.4** แสดงโครงสรางสวนการจัดการฐานขอมูลผูใชงาน

## **ก) การเพิ่มขอมูลผูใชงาน**

ในการเพิ่มขอมูลผูใชงาน จะนํารหัสผูใชงานไปตรวจสอบวากับขอมูลใน ฐานข้อมูลว่ามีข้อมูลเดิมอยู่หรือไม่ ถ้ามีข้อมูลเดิมอยู่แล้วจะไม่สามารถเพิ่มเติมข้อมูลได้ แต่ถ้าไม่มี <sub>ข้</sub>อมูลจะทำการเพิ่มเติมข้อมูลของผู้ใช้งานในฐานข้อมูล

**ข) การแกไขขอมูลผูใชงาน**

ในการแกไขขอมูลผูใชงาน จะนํารหัสผูใชงานไปตรวจสอบวากับขอมูลในฐาน ข้อมูลว่ามีข้อมูลเดิมอยู่หรือไม่ ถ้ามีข้อมูลเดิมอยู่แล้วจะสามารถแก้ไขข้อมูลได้ แต่ถ้าไม่มีข้อมูลจะ ไมสามารถแกไขขอมูลของผูใชงานในฐานขอมูลได

**ค) การลบขอมูลผูใชงาน**

ในการลบขอมูลผูใชงาน จะนํารหัสผูใชงานไปตรวจสอบวากับขอมูลในฐาน ข้อมูลว่ามีข้อมูลเดิมอยู่หรือไม่ ถ้ามีข้อมูลเดิมอยู่แล้วจะสามารถลบข้อมูลได้ แต่ถ้าไม่มีข้อมูลจะไม่ สามารถลบขอมูลของผูใชงานในฐานขอมูลได

**3. การจัดการฐานขอมูลรายวิชา** (อางอิงสวนของ Procedure TFMain.Menu3Click

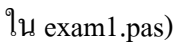

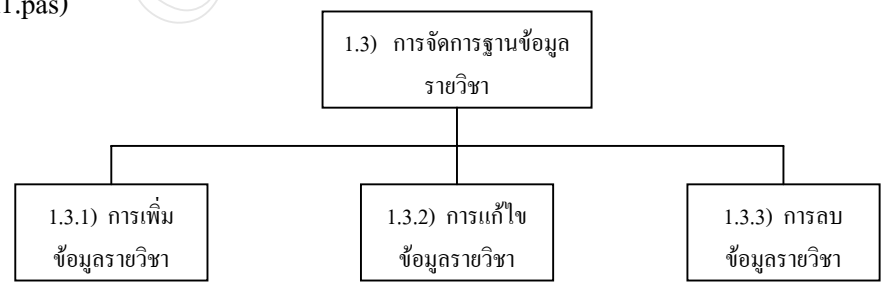

## **รูป 6.5** แสดงโครงสรางสวนการจัดการฐานขอมูลรายวิชา

## **ก) การเพิ่มขอมูลรายวิชา**

ในการเพมขิ่ อมูลรายวิชา จะนําปการศึกษาและภาคเรียนไปตรวจสอบกับขอมูล รหัสคะแนนในฐานขอมูลวามีขอมูลเดิมอยูหรือไม ถามีขอมูลเดิมอยูแลวจะไมสามารถเพิ่มเติม ู้ข้อมูล ได้ แต่ถ้าไม่มีข้อมูลจะทำการเพิ่มเติมข้อมูลรายวิชาในฐานข้อมูล

### **ข) การแกไขขอมูลรายวิชา**

ในการแก้ไขข้อมลรายวิชา จะนำปีการศึกษาและภาคเรียนไปตรวจสอบกับ ข้อมูลรหัสคะแนนในฐานข้อมูลว่ามีข้อมูลเดิมอยู่หรือไม่ ถ้ามีข้อมูลเดิมอยู่แล้วจะสามารถแก้ไข ข้อมูลได้ แต่ถ้าไม่มีข้อมูลจะไม่สามารถแก้ไขข้อมูลรายวิชาในฐานข้อมูลได้

### **ค) การลบขอมูลรายวิชา**

ในการลบขอมูลผูใชงาน จะนําปการศึกษาและภาคเรียนไปตรวจสอบกับ ข้อมูลรหัสคะแนนในฐานข้อมูลว่ามีข้อมูลเดิมอยู่หรือไม่ ถ้ามีข้อมูลเดิมอยู่แล้วจะสามารถลบข้อมูล ได้ แต่ถ้าไม่มีข้อมูลจะไม่สามารถลบข้อมูลรายวิชาในฐานข้อมูลได้

**4. การจัดการฐานขอมูลขอสอบ** (อางอิงสวนของ Procedure TFMain.Menu4Click

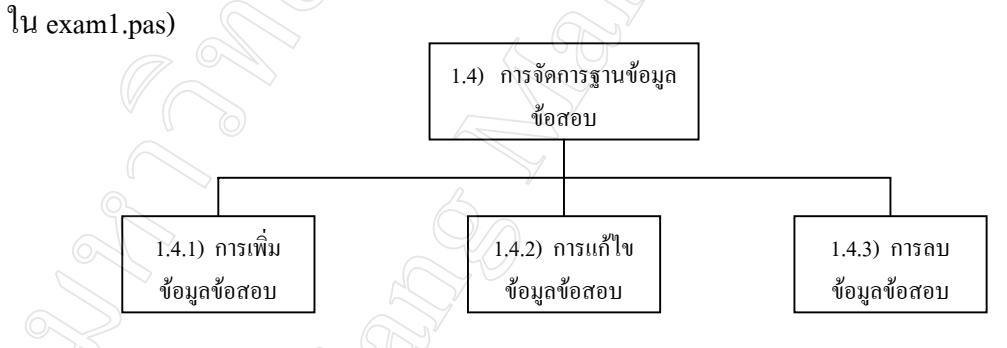

**รูป 6.6** แสดงโครงสรางสวนการจัดการฐานขอมูลขอสอบ

## **ก) การเพิ่มขอมูลขอสอบ**

ในการเพิ่มขอมูลขอสอบ จะนํารหัสคําถามไปตรวจสอบวากับขอมูลในฐาน ี ข้อมูลว่ามีข้อมูลเดิมอยู่หรือไม่ ถ้ามีข้อมูลเดิมอยู่แล้วจะไม่สามารถเพิ่มเติมข้อมูลได้ แต่ถ้าไม่มี ขอมูลจะทําการเพิ่มเติมขอมูลขอสอบในฐานขอมูล

## **ข) การแกไขขอมูลขอสอบ**

ในการแกไขขอมูลขอสอบ จะนํารหัสคําถามไปตรวจสอบวากับขอมูลในฐาน ข้อมูลว่ามีข้อมูลเดิมอยู่หรือไม่ ถ้ามีข้อมูลเดิมอยู่แล้วจะสามารถแก้ไขข้อมูลได้ แต่ถ้าไม่มีข้อมูลจะ ไมสามารถแกไขขอมูลขอสอบในฐานขอมูลได

### **ค) การลบขอมูลขอสอบ**

ในการลบขอมูลขอสอบ จะนํารหัสคําถามไปตรวจสอบวากับขอมูลใน ู้ จานข้อมูลว่ามีข้อมูลเดิมอยู่หรือไม่ ถ้ามีข้อมูลเดิมอยู่แล้วจะสามารถลบข้อมูลได้ แต่ถ้าไม่มีข้อมูล จะไม่สามารถลบข้อมูลข้อสอบในฐานข้อมูลได้

**2) สวนท ี่ 2 สวนการสุมขอสอบตามเงื่อนไขที่กําหนด** (อางอิงสวนของ Procedure TFMain.Menu5Click ใน exam1.pas)

สวนนี้จะเปนสวนของการสุมขอสอบเพื่อใชในการสอบ โดยจะใชขอมูลที่ครูประจํา ้วิชาบันทึกไว้ในส่วนของข้อมูลรายวิชา ได้แก่ ปีการศึกษา ภาคเรียน จุดประสงค์ของวิชาที่ต้องการ ออกสอบ จํานวนของขอสอบในแตละจุดประสงค สัดสวนระดับความ ยาก : ปานกลาง : งายของ ้ข้อสอบในแต่ละจดประสงค์ โดยในกระบวนการทำงานนั้น ระบบเลือกข้อสอบจากเงื่อนไข 2 ส่วน คือ 1) พิจารณาจดประสงค์ตามที่ระบจำนวนข้อสอบที่ต้องการไว้ และ 2) พิจารณาระดับความยาก-ง่ายตามสัดส่วนจำนวนข้อสอบ

โดยในการคํานวณ จะนําตัวเลขเปอรเซ็นตจากสัดสวนระดับความ ยาก : ปานกลาง : ึง่าย คูณด้วยจำนวนข้อสอบของแต่ละจุดประสงค์ ผลที่ได้ถ้าเป็นจำนวนเต็มให้นำมาเป็นจำนวนข้อ ึ ของระดับความยาก – ง่ายนั้นๆ แต่ถ้าผลที่ได้เป็นจุดทศนิยมให้ปัดเศษขึ้นตั้งแต่ 0.5 ให้เป็นจำนวน ีเต็ม เช่น (กำหนดให้) ระดับความยาก : ปานกลาง : ง่าย เท่ากับ 30 : 30 : 40

ตองการขอสอบจากจุดประสงคที่ 1 – 5 จุดประสงคละ 6 ขอ รวม 30 ขอ ้ ดังนั้นเมื่อคำนวณแล้วจะได้สัดส่วนจำนวนข้อสอบ ดังนี้

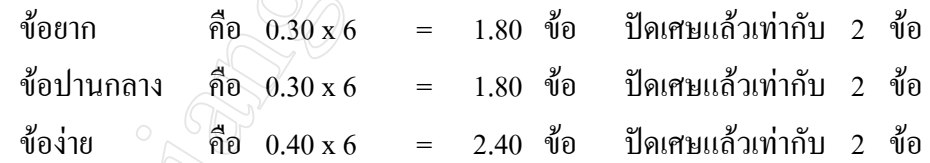

ี พิจารณาจำนวนข้อสอบที่สมได้ในแต่ละจดประสงค์ หากมีกรณีที่รวมจำนวนข้อสอบ ที่ได้เมื่อปัดเศษหลังการคำนวณแล้ว มีจำนวนข้อน้อยกว่าจำนวนที่ต้องการ ระบบจะส่มข้อสอบที่มี ้ระดับความยาก – ง่าย เท่ากับ ยาก เพิ่มเติมอีก 1 ข้อ แต่ถ้ารวมจำนวนข้อสอบแล้วมากกว่าจำนวน ที่ต้องการ ระบบจะเลือกข้อสอบที่มีระดับความยาก – ง่าย เท่ากับ ยาก ออก 1 ข้อ เพื่อให้ได้จำนวน ข้อสอบรวมตามที่ต้องการ

้วิธีการสุ่มข้อสอบ จะเริ่มต้นพิจารณาจากหมายเลขจุดประสงค์ที่ต้องการ เช่น หมาย เลขขอสอบในคลังขอสอบที่มีจุดประสงคขอที่ 1 มีดังนี้ ขอยาก หมายเลข 1 , 19 , 22 ขอปานกลาง หมายเลข 23 , 25 , 26 ของาย หมายเลข 27 , 28 , 29 , 30 ระบบจะเลือกสุมหมายเลขขอสอบใหตรง ี ตามจุดประสงค์และมีจำนวนข้อตามระดับความยาก – ง่าย ที่ผู้ใช้ระบุไว้

**3) สวนที่ 3 สวนการสอบ** (อางอิงสวนของ Procedure TFMain.Menu6Click ใน exam1.pas)

สวนนี้จะเปนสวนที่นักเรียนจะใชในการทําขอสอบซึ่งตอเนื่องมาจากสวนของการสุม ข้อสอบ โดยบักเรียนจะต้องกรอกรหัสประจำตัวนักเรียนและรหัสผ่านและเมื่อผ่านการตรวจสอบ ความถูกตองแลวจึงจะเขาทําขอสอบได ทั้งนี้ระบบจะสลับลําดับขอสอบที่สุมไดเรียงตาม จุดประสงค

เมอเร ื่ มสอบ ิ่ ระบบจะแสดงเวลานับถอยหลังอัตโนมัติจนกระทั่งหมดเวลาจะถือวาสิ้น ี่ สุดการทำข้อสอบ หรือหากนักเรียนทำข้อสอบเสร็จก่อนเวลาที่กำหนดก็สามารถส่งข้อสอบได้ทันที โดยนักเรียนสามารถตรวจทานข้อสอบที่ยังไม่มีคำตอบได้ก่อนการส่งข้อสอบ นอกจากนี้แล้ว ระบบจะสงขอมูลการเลือกคําตอบของนักเรียนแตละขอไปที่เครื่องแมขายทุกครั้งที่มีการเลือก คําตอบ เพื่อปองกันขอมูลสูญหายอันเนื่องมาจากเครื่องคอมพิวเตอรขัดของหรือเหตุการณอื่นๆ ที่ อาจสงผลกระทบตอขอมูลได

ในระหวางการทําขอสอบของนักเรียน ระบบจะแสดงขอมูลของนักเรียนและรูปภาพ เพออื่ านวยความสะดวกให ํ ครูผูคุมสอบสามารถตรวจสอบผูเขาสอบไดโดยงาย

**4) สวนที่ 4 สวนการบันทึกคะแนนเพิ่มเติม** (อางอิงสวนของ Procedure TFMain.Menu6Click ใน exam1.pas)

เมอนื่ กเร ั ียนทําขอสอบเสร็จแลว ระบบจะตรวจขอสอบโดยอัตโนมัติ โดยจะไมแสดง ี ผลให้กับนักเรียน คะแนนที่นักเรียนแต่ละคนทำได้จะถูกบันทึกไว้ในส่วนของตารางการบันทึก คะแนนสวนที่สอบผานคอมพิวเตอร คือ การสอบเก็บคะแนนครั้งที่ 1 และ/หรือ การสอบเก็บ คะแนนครั้งที่ 2

ครูประจําวิชาจะเปนผูบันทึกคะแนนสวนอื่นที่ไมไดสอบผานคอมพิวเตอรเอง ซึ่งได แก คะแนนสอบกลางภาค คะแนนสอบปลายภาค และคะแนนจิตพิสัย โดยระบบจะใชขอมูล คะแนนดังกลาวในการประมวลผลและตัดเกรดตอไป

**5) สวนที่ 5 สวนการประมวลผลสอบและตัดเกรด** (อางอิงสวนของ Procedure TFMain.Menu7Click ใน exam1.pas)

เปนสวนที่ระบบจะรวมคะแนนสอบทั้งหมดของนักเรียนแตละคนเพื่อตัดเกรดเทียบ กับเกณฑ์ช่วงคะแนนที่กำหนด โดยแบ่งเป็น 2 รูปแบบ คือ 1) ช่วงมาตรฐาน และ 2) ช่วงกำหนดเอง นักเรียนที่มีข้อมูลคะแนนย่อยครบ เมื่อระบบตัดเกรดแล้วก็จะแสดงเกรดที่ได้ คือ 4, 3,

2, 1 หรือ 0 แต่หากมีข้อมูลคะแนนไม่ครบ ระบบก็จะให้เกรด "ร" ซึ่งหมายถึง รอการพิจารณาภาย หลงั โดยเมื่อมีการบันทึกขอมูลคะแนนครบถวน ผูใชก็จะสามารถประมวลผลเพื่อออกเกรดได

**6) สวนที่ 6 สวนการวิเคราะหขอสอบ** (อางอิงสวนของ Procedure TFMain.Menu8Click ใน exam1.pas) จะมีตัวแปรที่เกี่ยวข้องในการพิจารณา 2 ส่วนคือ

#### **1. คาระดับความยาก**

คอื จํานวนเปอรเซ็นต (Percentage) หรือคาสัดสวน (Proportion) ของนักเรียนที่ เลือกตอบตัวเลือกนั้นเมื่อพิจารณาเปรียบเทียบกับนักเรียนทั้งหมด ซึ่งโดยทั่วไป เราสามารถแปล ความหมายของคาระดับความยากที่คํานวณไดดังนี้

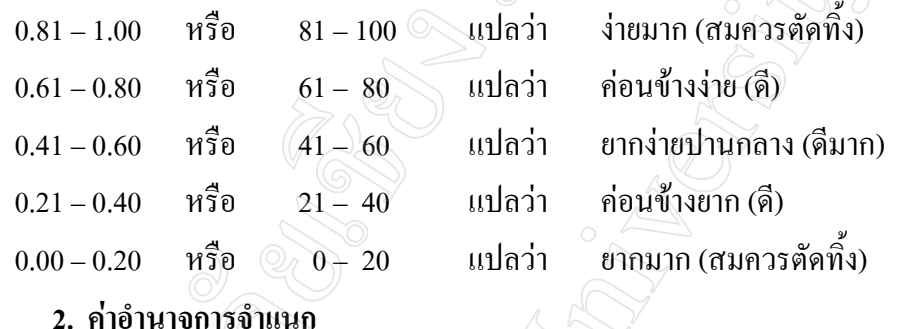

**2. คาอํานาจการจําแนก**

คอื ประสิทธิภาพของคําถาม ในการแบงเด็กออกเปนกลุมคนเกงและออน ซึ่งเมื่อ ้ คำนวณค่าอำนาจการจำแนกได้ เราสามารถแปลความหมายได้ดังนี้

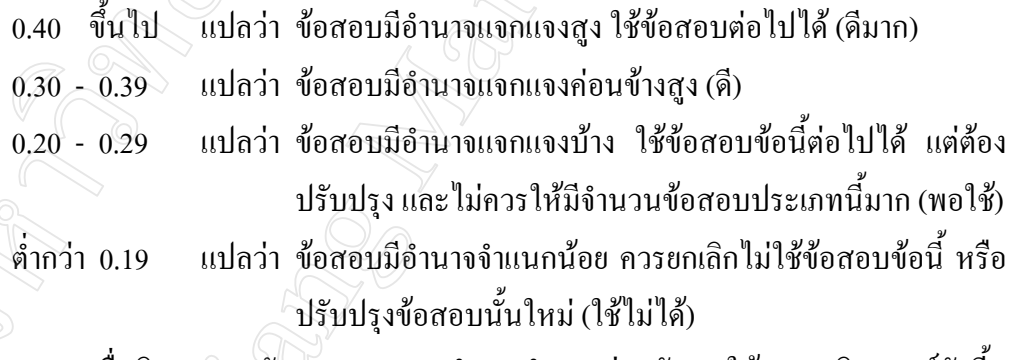

้ เมื่อพิจารณาระดับความยากและอำนาจจำแนกร่วมกัน จะให้ผลการวิเคราะห์ดังนี้

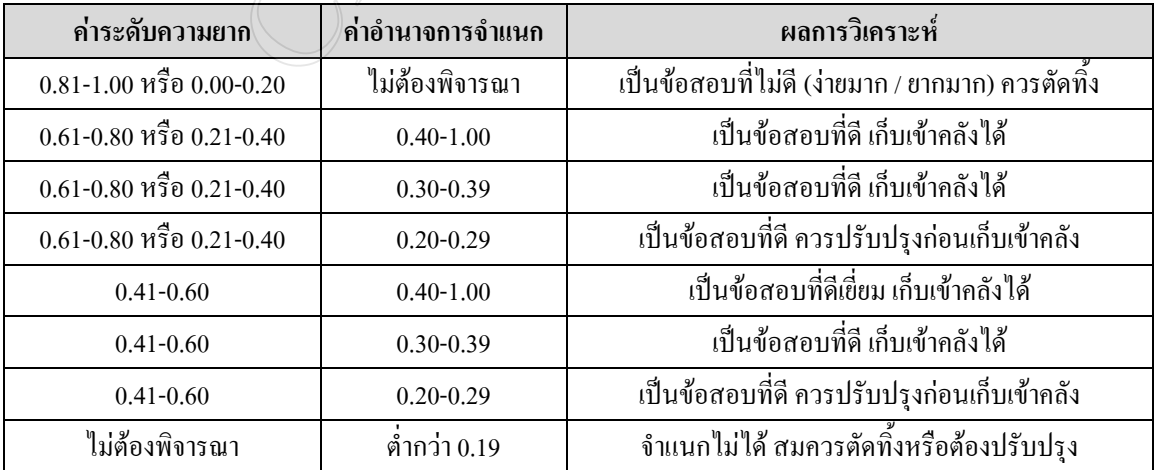

**ตาราง 6.2** แสดงผลการวิเคราะหการพิจารณาระดับความยากและอํานาจจําแนกรวมกัน

ี่ ข้อสอบที่ผ่านการวิเคราะห์แล้วนั้น ข้อที่ผ่านมาตรฐานจะถูกเก็บไว้ในคลังข้อสอบเพื่อนำ ึ กลับมาใช้งานอีก โดยมีค่าระดับมาตรฐานเป็น "ปกติ" แต่ข้อสอบที่ไม่ผ่านมาตรฐานจะถูกบันทึกค่า ้ระดับมาตรฐานเป็น "ไม่ผ่านมาตรฐาน" ซึ่งระบบยังสามารถส่มข้อสอบข้อดังกล่าวนี้เพื่อนำมาใช้ ได้อีก แต่หากข้อสอบไม่ผ่านมาตรฐานซ้ำอีกเป็นครั้งที่ 2 ระบบจะเปลี่ยนแปลงค่าระดับมาตรฐาน เปน "ใชไม ได" แสดงไวในสวนรายงานขอสอบที่ใชไมไดและจะไมถูกสุมมาใชงานอีก จนกวาจะ มีการปรับปรุงแกไขขอสอบขอนี้

## **7) สวนที่ 7 สวนการเสนอรายงาน**

เป็นส่วนที่ผู้ใช้สามารถเรียกดูข้อมูลและผลลัพธ์จากการประมวลผลของระบบได้ โดย ี มีรายงานทั้งหมด 10 รายงาน คือ

**1. รายงานรหัสผานนักเรียน**

แสดงขอมูลรหัสผานของนักเรียนที่ถอดรหัสจากการจัดเก็บในฐานขอมูล

**2. รายงานคะแนนสอบ**

แสดงข้อมลคะแนนที่นักเรียนใด้จากการสอบผ่านคอมพิวเตอร์

**3. รายงานการตัดเกรด**

แสดงขอมูลสรุปจํานวนนักเรียนที่ไดเกรดตางๆ

**4. รายงานสรุปผลคะแนน**

แสดงรายการคะแนนตามการบันทึกคะแนนสวนตางๆ ของนักเรียนแตละคน

**5. รายงานการวิเคราะหขอสอบ**

แสดงผลการวิเคราะหขอสอบทั้งตําถามและตัวเลือก

**6. รายงานขอมูลขอสอบในคลัง**

แสดงขอมูลสรุปจํานวนขอสอบตามระดับความยาก – งายในแตละจุดประสงค

- **7. รายงานขอสอบผานคอมพิวเตอร** แสดงขอมูลขอสอบในการสอบผานคอมพิวเตอรของนักเรียนแตละหอง
- **8. รายงานผลการทําขอสอบ**

แสดงข้อมลข้อสอบ พร้อมทั้งเฉลยและผลการสอบของนักเรียนแต่ละคน

- **9. รายงานขอสอบไมผานเกณฑ** แสดงขอมูลขอสอบที่วิเคราะหแลวไมผานเกณฑมาตรฐาน 1 ครั้ง
- **10. รายงานขอสอบใชไมได**

แสดงขอมูลขอสอบที่วิเคราะหแลวไมผานเกณฑมาตรฐาน 2 ครั้ง

**8 ) สวนที่ 8 สวนการโอนขอมูลเขาระบบ** (อางอิงสวนของ Procedure TFMain.Menu9Click ใน exam1.pas)

เปนสวนที่ผูใชสามารถนําเขาขอมูลจากภายนอกที่เปนไฟลไมโครซอฟทเอ็กเซลล (Microsoft Excel File) ที่จัดเรียงข้อมูลตามรูปแบบที่กำหินดไว้ ซึ่งข้อมูลที่นำเข้าแบ่งเป็น 2 ส่วน คือ

**1. ขอมูลขอสอบ** มีรูปแบบการจัดเรียงขอมูลดังนี้

**ตาราง 6.3** แสดงตัวอยางการจัดเรียงขอมูลขอสอบและตัวอยางขอมูล

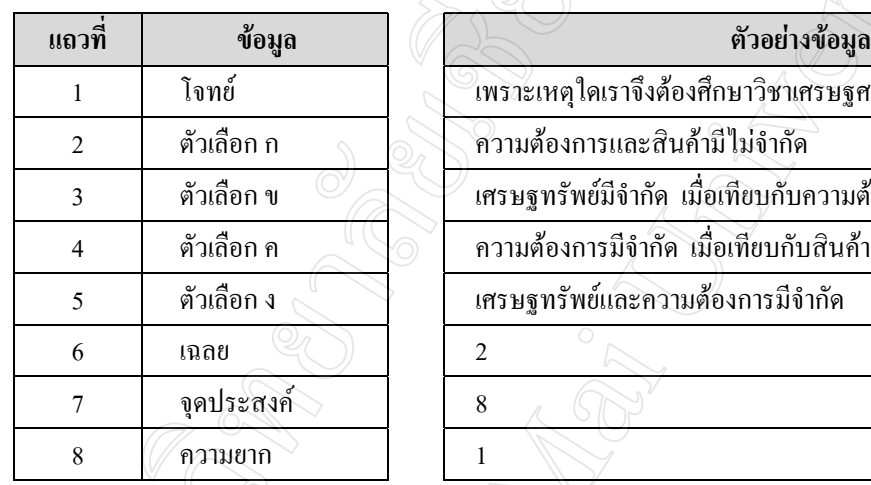

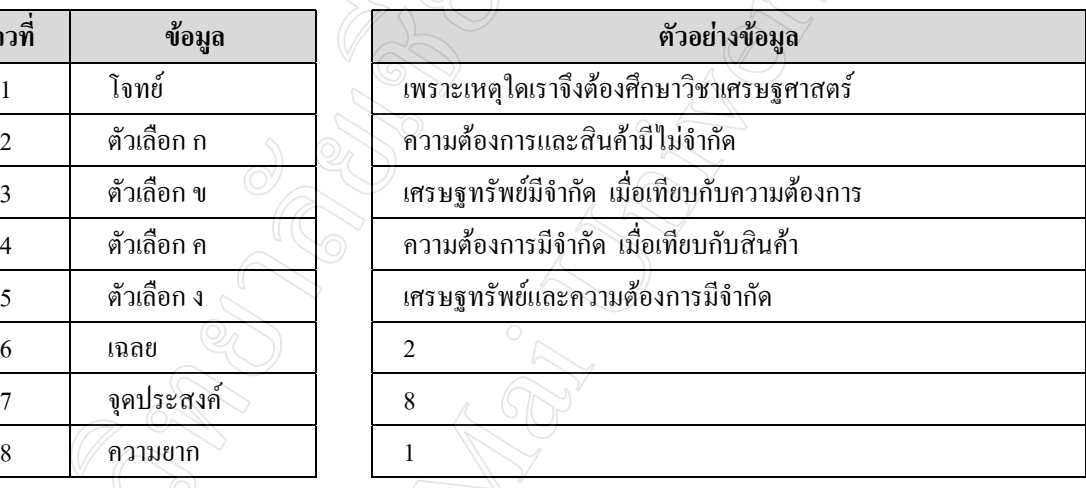

**2. ขอมูลนักเรียน** มีรูปแบบการจัดเรียงขอมูลดังนี้

**ตาราง 6.4** แสดงตวอย ั างการจัดเรียงขอมูลนักเรียนและตัวอยางขอมูล

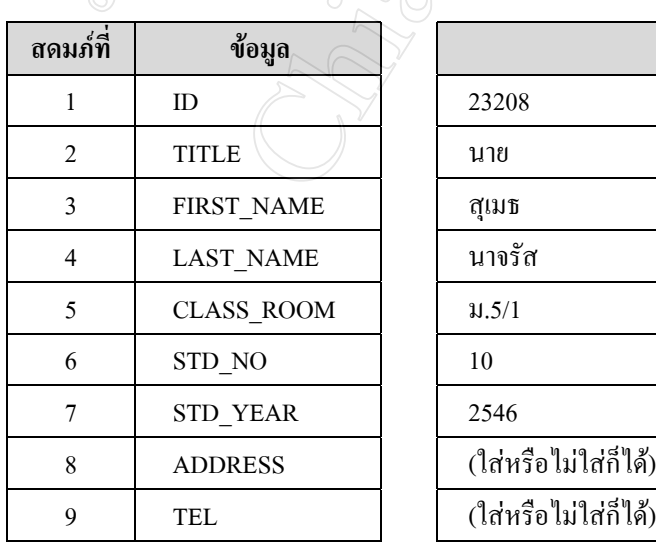

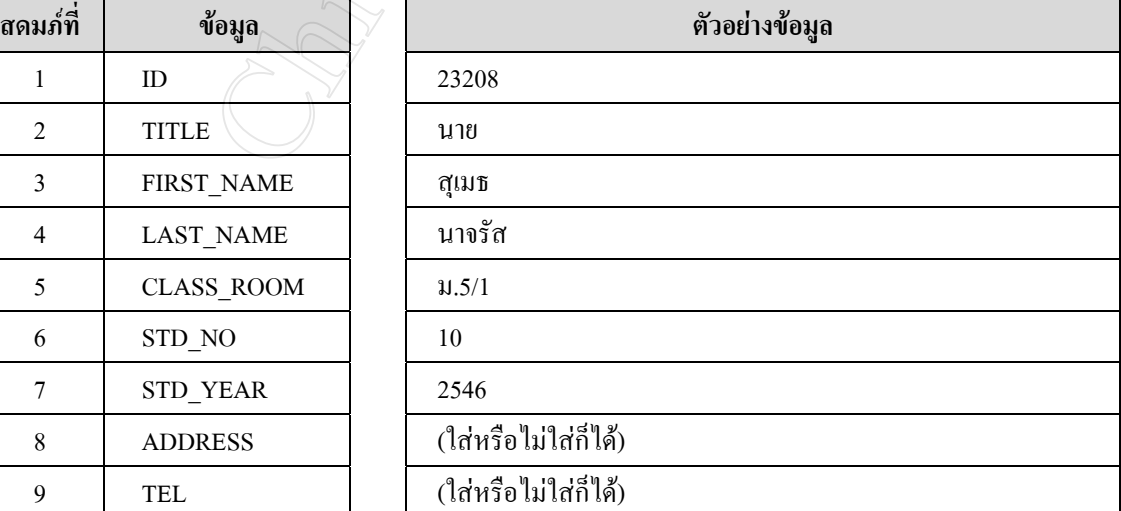

**6.3 สวนการออกแบบการเข ารหัสและถอดรหัสขอมูลรหัสผานของผูใช**

รหัสผานนั้นถือไดวาเปนปจจัยสวนหนึ่งที่ชวยใหระบบมีความปลอดภัยในการใชงาน ึ้มากยิ่งขึ้น โดยอธิบายโดยใช้ตัวอย่างดังต่อไปนี้

### **6.3.1 การเขารหัสขอมูลรหัสผาน**

ในการเพิ่มขอมูลผูใชงาน ระบบจะสรางขอมูลรหัสผานของนักเรียนแตละคนโดย ้อัตโนมัติ โดยกำหนดให้มีขนาด 4 ตัวอักษร

**สมมติ** ใหรหัสผานของนักเรียนเลขประจําตัว 23134 นาย ทิว ปญญาธิวงศ ม. 5/5 เลขที่ 2 คือ 6846

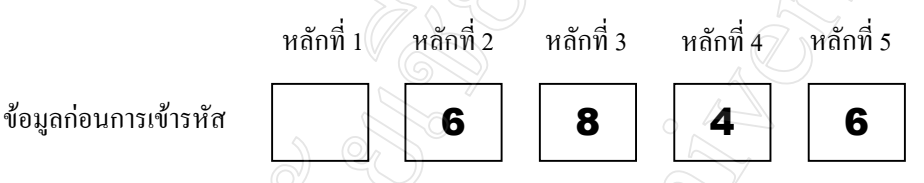

1. ให้นำข้อมูลตัวอย่างซึ่งในที่นี้มีอยู่ 4 หลัก นำมาเพิ่มช่องว่างในหลักที่ 1 ซึ่งจะทำให้ ไดขอมูลกอนการเขารหัสทั้งสิ้น 5 หลัก

2. นำค่า ASCII ของอักขระหลักที่ 1 + หลักที่ 2 ถ้าผลบวกที่ได้มีค่าเกิน 255 ให้หาร เก็บเศษ (Mod) ด้วย 256 เก็บอักขระที่ได้จากผลลัพธ์ เป็นหลักที่ 1 ของข้อมูลที่เข้ารหัสแล้ว

3. นําผลลัพธที่ไดจากขอ 2) บวกดวย ASCII ของหลักที่ 3 ถาผลบวกที่ไดมีคาเกิน 255 ให้หารเก็บเศษ (Mod) ด้วย 256 เก็บอักขระที่ได้จากผลลัพธ์ เป็นหลักที่ 2 ของข้อมูลที่เข้ารหัสแล้ว

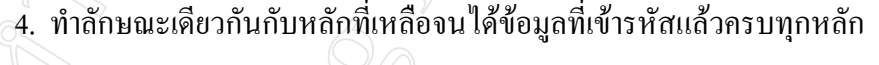

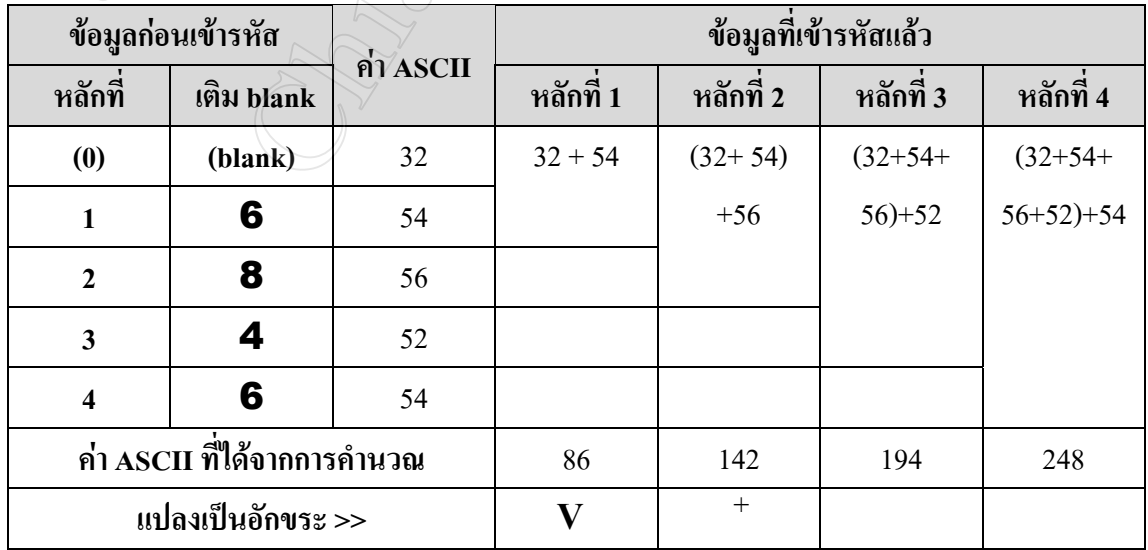

#### **ตาราง 6.5** แสดงวิธีการเขารหัสขอมูลรหัสผาน

### **6.3.2 การถอดรหัสขอมูลรหัสผาน**

เป็นกระบวนการย้อนหลังของการเข้ารหัสของข้อมูล โดยมีขั้นตอนดังนี้

1. เรมติ่ นการคํานวณจากหลักสุดทายของขอมูลที่เขารหัสแลว ถามีการ Mod ดวย 256 ให้บวกค่า ASCII ของอักขระดังกล่าวด้วย 256

2. นำค่าที่ได้จากข้อ 1. ไปลบด้วยค่า ASCII ของอักขระหลักก่อนหน้า เก็บอักขระ ของผลลัพธที่ไดเปนหลักสุดทายของขอมูลกอนการเขารหัส

3. ทําซํ้ากระบวนการของขอ 1. จนกวาจะครบทุกหลัก

4. จากการถอดรหัสจะทําใหไดขอมูลที่มีจํานวนหลักทั้งหมดมากกวาขอมูลจริง 1 หลัก ให้ลบอักขระหลักที่ 1 ทิ้ง ซึ่งก็คือช่องว่างที่ได้มาจากกระบวนการเข้ารหัสนั่นเอง

110